# Power Excel 2007 with MrExcel

Bill Jelen

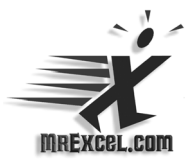

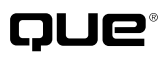

800 East 96th Street, Indianapolis, Indiana 46240

# Power Excel 2007 with MrExcel

Copyright © 2008 by Que Publishing

All rights reserved. No part of this book shall be reproduced, stored in a retrieval system, or transmitted by any means, electronic, mechanical, photocopying, recording, or otherwise, without written permission from the publisher. No patent liability is assumed with respect to the use of the information contained herein. Although every precaution has been taken in the preparation of this book, the publisher and author assume no responsibility for errors or omissions. Nor is any liability assumed for damages resulting from the use of the information contained herein.

ISBN-13: 978-0-7897-3825-7 ISBN-10: 0-7897-3825-2

Printed in the United States of America

First Printing: April 2008

#### Trademarks

All terms mentioned in this book that are known to be trademarks or service marks have been appropriately capitalized. Que Publishing cannot attest to the accuracy of this information. Use of a term in this book should not be regarded as affecting the validity of any trademark or service mark.

### Warning and Disclaimer

Every effort has been made to make this book as complete and as accurate as possible, but no warranty or fitness is implied. The information provided is on an "as is" basis. The author and the publisher shall have neither liability nor responsibility to any person or entity with respect to any loss or damages arising from the information contained in this book or from the use of the CD or programs accompanying it.

### Bulk Sales

Que Publishing offers excellent discounts on this book when ordered in quantity for bulk purchases or special sales. For more information, please contact

**U.S. Corporate and Government Sales 1-800-382-3419 corpsales@pearsontechgroup.com**

For sales outside the United States, please contact

**International Sales international@pearson.com** Associate Publisher Greg Wiegand

Acquisitions Editor Loretta Yates

Development Editor Todd Brakke

Managing Editor Patrick Kanouse

Senior Project Editor Tonya Simpson

Copy Editor Paula Lowell

Proofreader Kathy Ruiz

Publishing Coordinator Cindy Teeters

Multimedia Developer Dan Scherf

Book Designer Gary Adair

Composition Mark Shirar

Video LiveLesson Post-Production Lora White

# Introduction

The poster from Hatch Show Print proclaims, "Live! On Stage, In Person, MrExcel Bill Jelen will entertain and inform you with his Power Excel Seminar." Doing Excel seminars for accounting groups across the English-speaking world is the best part of my job. My goal, in 2 to 4 hours is to enable people to have fun while earning CPE credits and learning incredible things about Microsoft Excel.

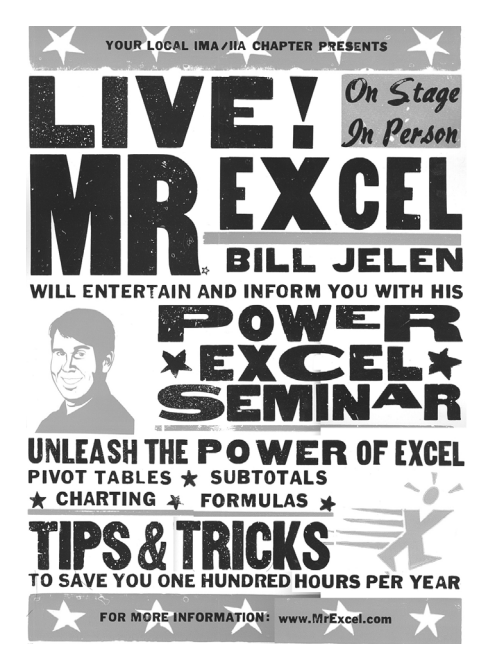

© Hatch Show Print. Used with permission.

The lessons on this DVD come directly from the current version of my Power Excel seminar. My assumption is that you are not a beginner; instead, you already use Excel 20 to 40 hours per week and want tips and tricks to take your Excel use to the next level.

I rarely perform a seminar without someone in the audience (usually from row 2) raising his or her hand and letting me know of some amazing new trick. I reward these new tips with my Excel Master pin, write the trick down, and incorporate it into future seminars. If you have a favorite trick that is not in this DVD, drop me a note at NotInTheDVD@MrExcel.com and pass it along.

If you are looking for a live speaker for your next controllers conference or CPE day, contact Lora@MrExcel.com for information about having me perform my favorite Excel tricks live on your stage.

*—Bill Jelen*

# lessono<sup>15</sup>

# Sort and Filter by Color

# What You Will Learn

New in Excel 2007, you can now sort or filter by color. This feature prompted a redesigned sorting dialog.

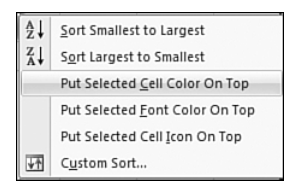

Figure 10 Right-click to sort by color.

## Related Lessons

- Lesson 86 provides more detail on using Filter.
- Lessons 34–37 provide more detail on sorting.

**To work along, use Lesson015.xlsx.**

# Notes from the Lesson

- You can sort on font color, fill color, or the icon. Sorting can be based on the colors applied using the Format icons on the Home tab or on colors applied through Conditional Formatting.
- For a quick sort, right-click a cell and choose Put Selected Cell Color On Top.
- For a detailed sort, use the Sort icon on the Data tab. The Sort dialog allows you to specify multiple colors.
- Use Data, Filter. In the drop-down menu at the top of each column, choose Filter by Color to choose to filter to a specific cell color, font color, or icon.